## GORCOD

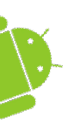

## **Data Storage in Android**

#### Dimitar G. Dimitrov

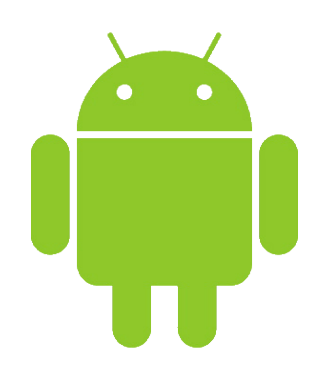

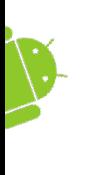

# **What options do we have?**

- SharedPreferences
- Internal storage (flash memory)
- External storage
- SQLite relational DB
- **[ContentProvider](http://developer.android.com/reference/android/content/ContentProvider.html)**
- Network

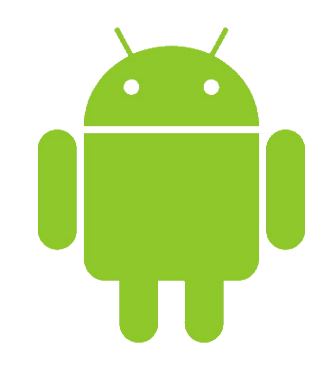

GOFCAD

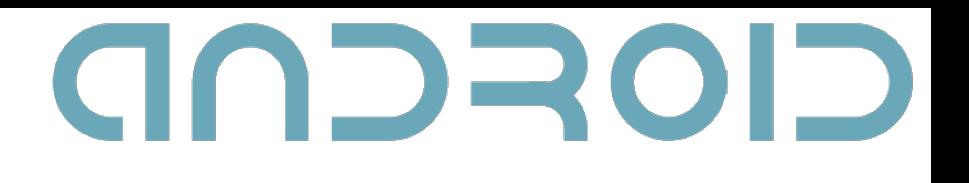

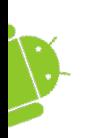

## **SharedPreferences**

- Persistent way to store key/value pairs – Primitive types and Strings
- Saved as XML in your application's folder in /data/data
- Removed when the app is uninstalled
- Can be used for general settings of the application
	- See [PreferenceActivity](http://developer.android.com/reference/android/preference/PreferenceActivity.html)

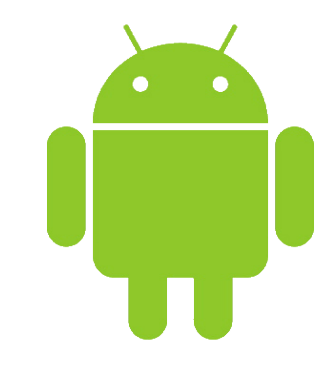

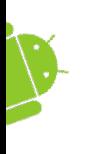

# **SharedPreferences Privacy**

- Can be obtained with different modes
	- MODE\_PRIVATE
	- MODE\_WORLD\_READABLE
	- MODE\_WORLD\_WRITABLE
- [android:sharedUserId](http://developer.android.com/guide/topics/manifest/manifest-element.html%252523uid) + MODE PRIVATE
- How safe is this?

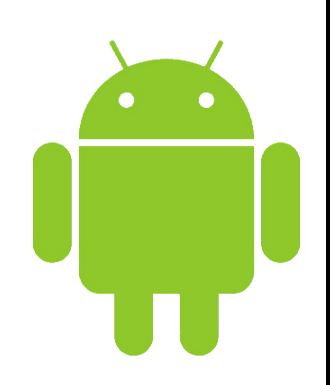

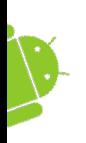

## GOSCOD **Working with SharedPreferences**

- getSharedPreferences(String, int) or getPreferences(int)
- To write values:
	- obtain SharedPreferences.Editor by calling edit()
	- write stuff with the editor using methods such as putBoolean() and putString()
	- apply the changes by calling commit() to your editor
- To read values:
	- SharedPreferences.getBoolean(), getString(), etc

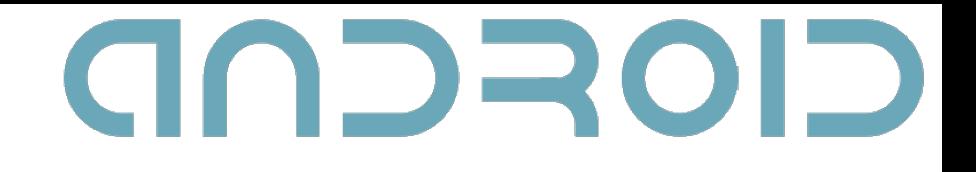

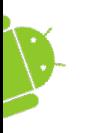

### **Demo**

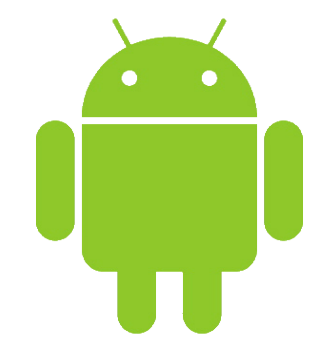

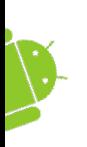

## **Internal Storage**

- Data saved on the internal storage of the device is located in your application's folder in /data/data
- Like SharedPreferences, these files are removed, when the app is uninstalled
- YAFFS (Yet Another Flash File System)
	- read (very fast)
	- write (not very fast)
	- erase (very slow)

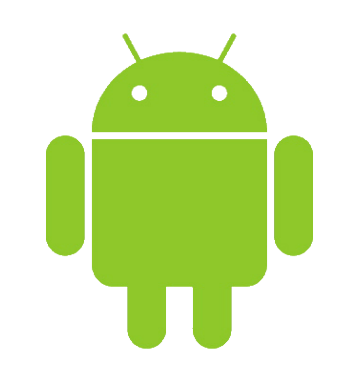

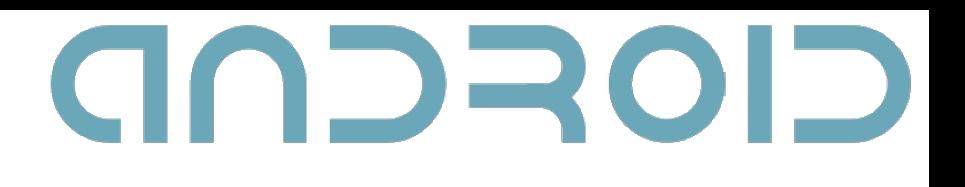

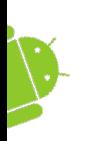

## **Internal Storage - 2**

#### Some methods in class Context:

- String[] fileList()
- FileOutputStream openFileOutput(String, int)
	- MODE\_PRIVATE, …, MODE\_APPEND
- FileInputStream openFileInput(String)
- boolean deleteFile(String)
- File getDir(String, int)

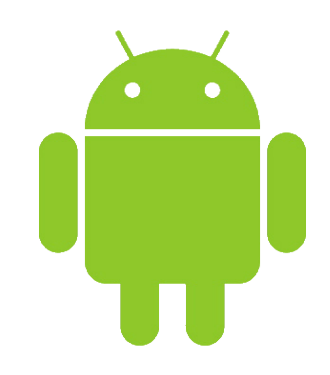

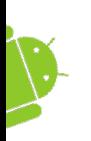

## **Internal Storage - 3**

#### • File getCacheDir()

- Application specific cache directory (/data/data/<package\_name>/cache/)
- These files will be ones that get deleted first when the device runs low on storage

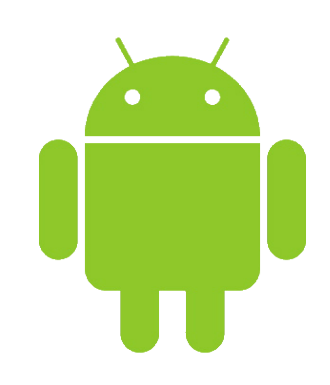

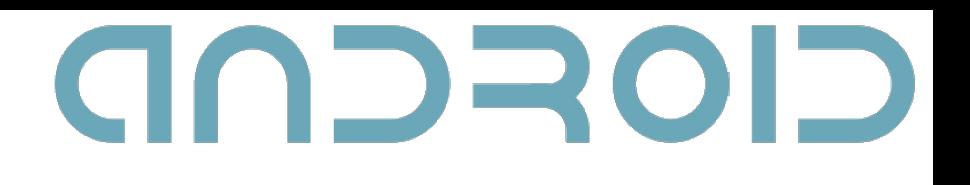

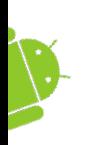

## **External Storage**

- First, external storage is not always SD Card
	- Samsung Galaxy Tab has both internal\_sd and external\_sd
- If you rely on external storage:
	- always start with a check to *getExternalStorageState()*
	- listen for broadcasts, regarding the state of the external storage (ACTION MEDIA EJECT, ACTION MEDIA REMOVED, ACTION MEDIA UNMOUNTED, ACTION MEDIA BAD REMOVAL, etc.)
- Who can access the files on the external storage?

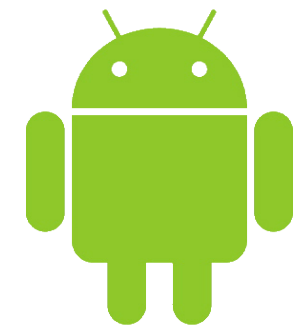

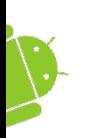

## **External Storage - 2**

- With Android 2.2 (API Level 8), the ability to install applications on the external storage have been introduced
	- getExternalFilesDir(String) opens your application's folder there
	- getExternalCacheDir() works similar to getCacheDir(), but the system doesn't monitor it as much
		- available space isn't checked
		- there isn't application sandbox security
- Media scanner and pre-defined folders (API Level 8)

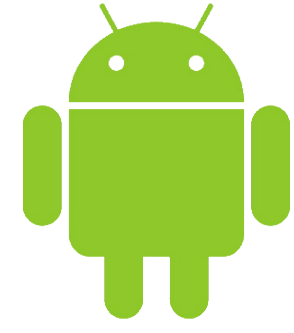

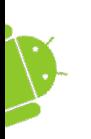

## **External Storage - 3**

- For Android 2.1-update1 (API Level 7) or below, use getExternalStorageDirectory() and the standard Java approach for creating and managing files
- Media scanner still recognizes specific folder names, but you have to create them manually
- ".nomedia" empty file include in your folder, if you want the scanner to skip it
	- if you have the Android source, look at /external/opencore/mediascanner.cpp

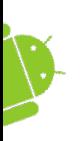

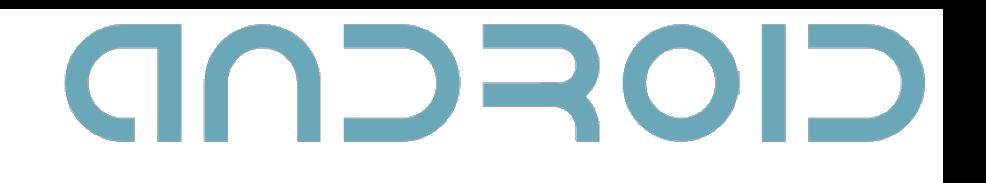

## **Demo**

- Manage files on a device/emulator using
	- DDMS
	- adb push/pull
	- mount

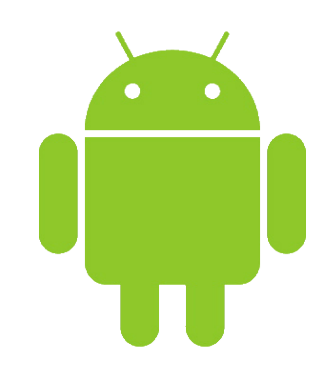

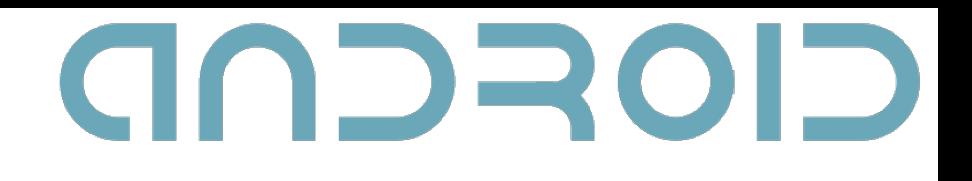

## **SQLite**

- What is SQLite?
	- Embedded RDBMS in 275 KB
	- public domain (whether this classifies as opensource is still an open debate)
- Why use RDB?
- Why SQLite?
	- Android has full support for SQLite databases
	- Lightweight, no separate process
	- Very popular (iPhone, Skype, etc.)

## **SQLite - 2**

- To create and use SQLite database, use [SQLiteOpenHelper](http://developer.android.com/reference/android/database/sqlite/SQLiteOpenHelper.html)
	- use getReadableDatabase() or getWritableDatabase()
	- onCreate() of the helper is called (provide SQL CREATE statement here)
	- use some of the query() methods of SQLiteDatabase
	- [Cursor](http://developer.android.com/reference/android/database/Cursor.html) is returned as a result of the query
- Databases are saved in your application's folder in /data/data
- The salite3 tool is available for examining the contents of a table (.dump), the initial SQL CREATE statement (.schema) or executing queries dynamically (directly)

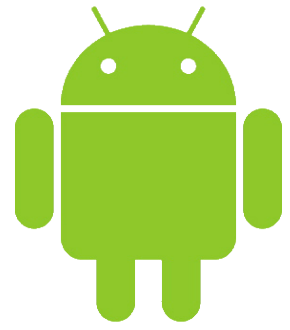

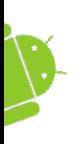

## **SQLite - 3**

- Cursor can hold only about 1 MB, after which it has to use windowing (very slow). Be careful!
- For complex queries, use SQLiteQueryBuilder
- Using only SQLite can range from being very easy to being pretty hard
	- If you get to the pretty hard point, it's good to use ContentProvider, even if you don't have to share data

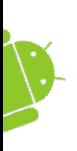

## **SQLite – Good Practices**

- Consider creating a database adapter, which adds an abstraction layer that encapsulates database interactions.
- Files are not usually stored within database tables
- Auto-increment primary key is recommended

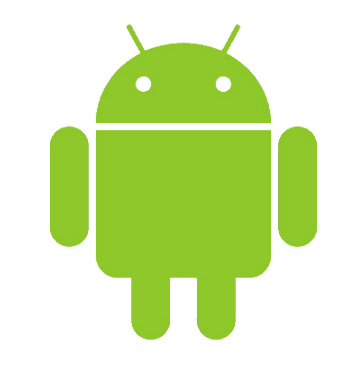

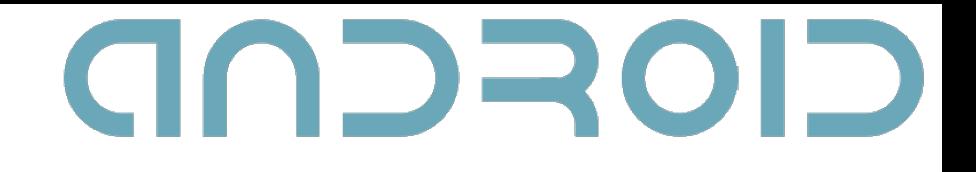

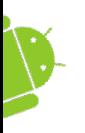

### **Demo**

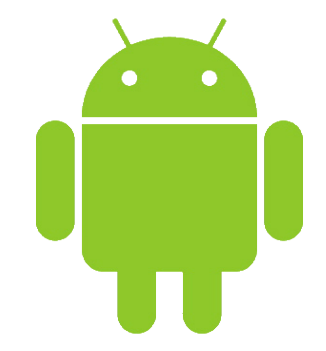

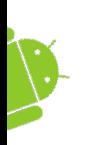

## **ContentProvider**

- One of the fundamental components of Android applications
- Encapsulates data and provides common interface for it, independent from the implementation details
- The primary use of most ContentProviders is sharing data between multiple applications
- Generally, its interface is used via ContentResolver objects
	- Usually you access the same ContentProvider via different ContentResolvers from the different apps

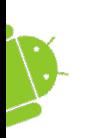

## **ContentProvider - 2**

- The data model is similar to the RDB model
	- you can think of each record as represented by a row in a table with columns for each type of data
- One provider can contain multiple data sets (tables)
- Every data set in the provider has a unique URI
	- All URIs for providers begin with "content://"
	- Different data sets have different URIs, for example the built-in Contacts provider has both android.provider.Contacts.Phones.CONTENT\_URI and android.provider.Contacts.Photos.CONTENT\_URI

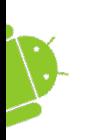

## **ContentProvider - 3**

- Because of the similarities between ContentProviders and RDB models, very often SQLite databases are used together with ContentProvider
- Querying ContentProvider data can be done via either ContentResolver.query() or Activity.managedQuery().
	- The difference is that the latter manages the lifecycle of the result Cursor.
	- Querying requires the URI of the provider, the fields that you want returned and the data types of these fields

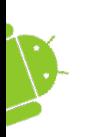

# **ContentProvider - 4**

- Cursors can be used only for reading data
- Adding, modifying or deleting data is done via ContentResolver objects
	- adding and modifying are similar; use [insert\(Uri, ContentValues\)](http://developer.android.com/reference/android/content/ContentResolver.html%252523insert%25252528android.net.Uri,%25252520android.content.ContentValues%25252529)
	- for deleting use [delete\(Uri, String, String\[\]\)](http://developer.android.com/reference/android/content/ContentResolver.html%252523delete%25252528android.net.Uri,%25252520java.lang.String,%25252520java.lang.String%25255B%25255D%25252529)

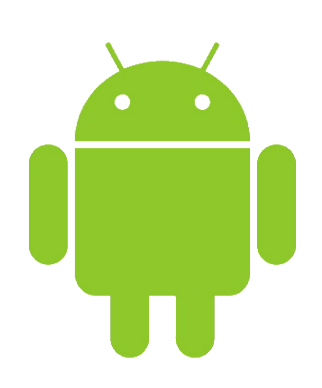

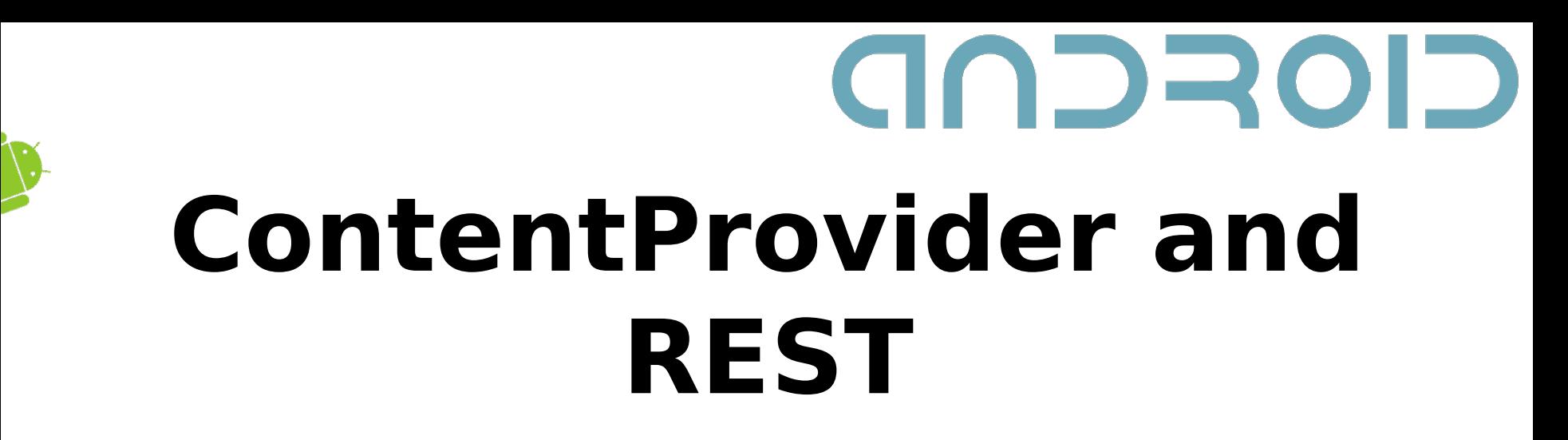

- Relation between REST HTTP methods and methods for using ContentProvider data
	- $-$  query() == GET
	- $-$  insert()  $==$  POST
	- $-$  update()  $==$  PUT
	- $-$  delete() == DELETE

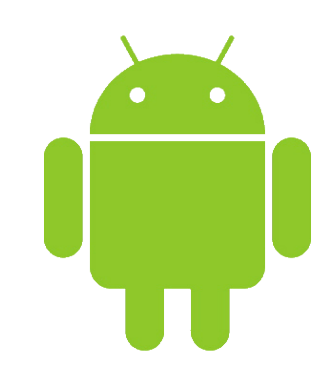

## **Resources and Links**

- http://developer.android.com/guide/topics/data/data-storage.html
- [http://www.youtube.com/watch?v=c4znvD-7VDA#t=4m5s](http://www.youtube.com/watch?v=c4znvD-7VDA%23t=4m5s)
- <http://www.youtube.com/watch?v=xHXn3Kg2IQE>

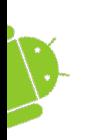

## **Q&A + Feedback**

- Questions?
- Feedback section:
	- Did you hear well?
	- Was there anything you didn't understand?
	- What would you like changed in our next lecture?

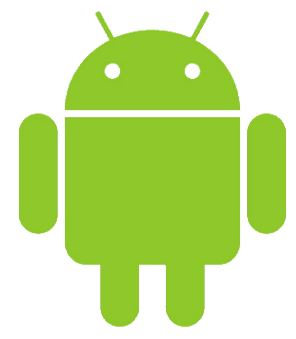